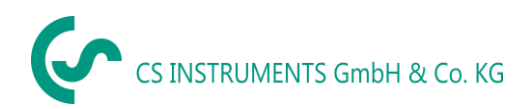

# **BRUKSANVISNING**

# **FA 550**

**CS-daggpunktsmätare FA 550** med 3-trådsteknik 4... 20 mA och RS 485 Modbus utgång möjliggör en tillförlitlig och långsiktig stabil övervakning av daggpunkten i industriella tillämpningar som i.

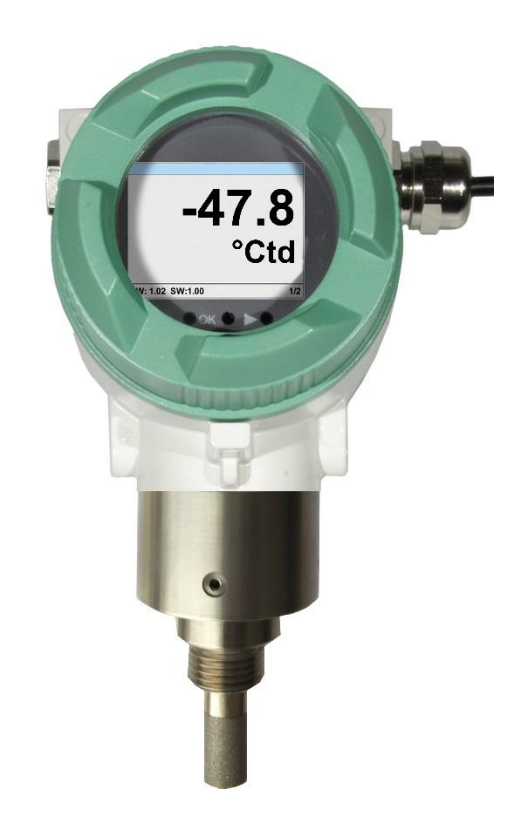

# Innehållsförteckning

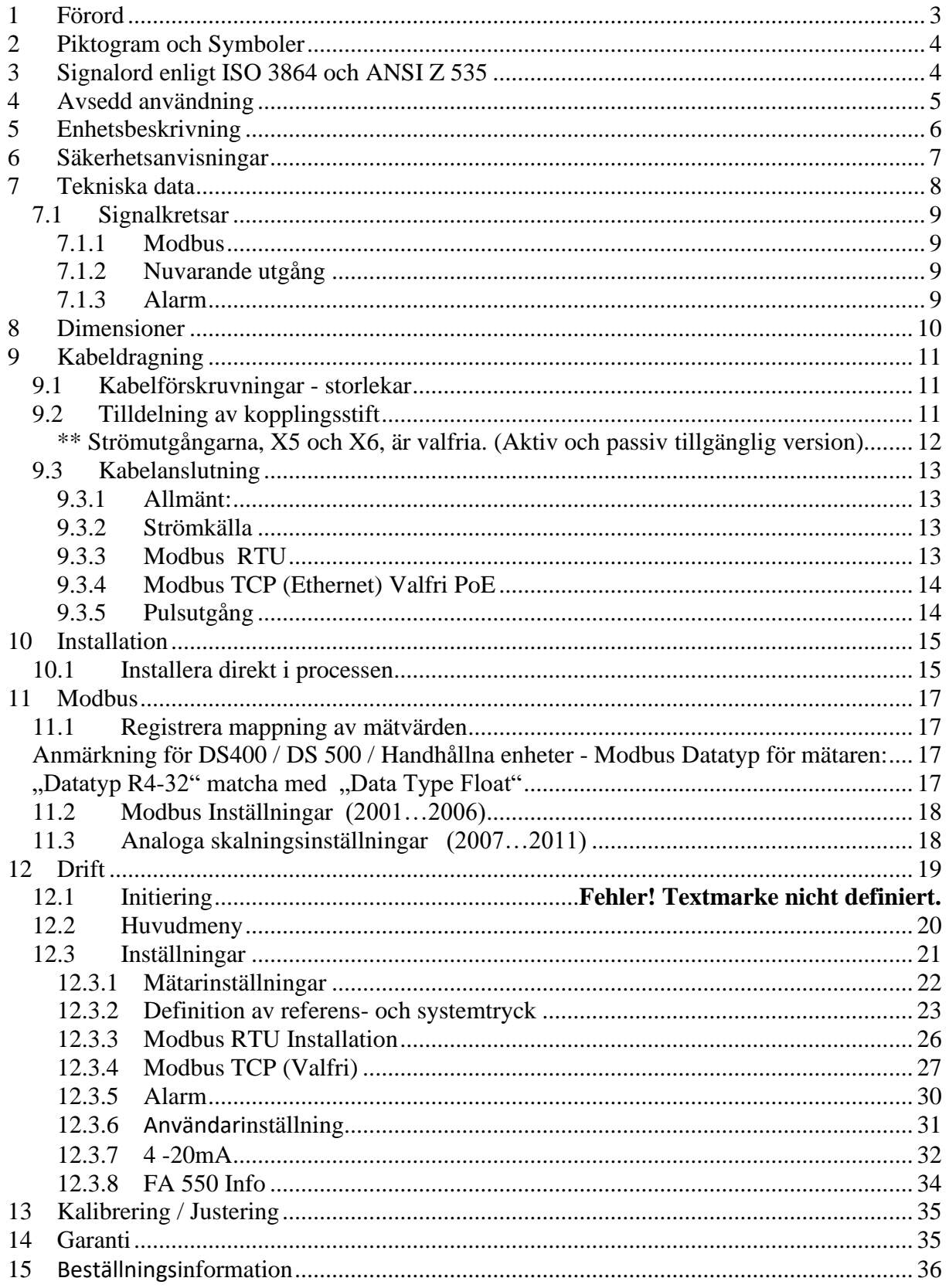

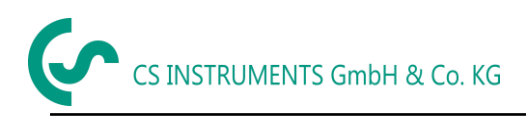

# <span id="page-2-0"></span>**1 Förord**

Kära kund,

Tack för att du valde FA 550. Läs dessa installations- och bruksanvisningar noggrant före installation och idrifttagning och följ våra instruktioner. Att FA 550 fungerar korrekt och med säker drift kan endast säkerställas om de beskrivna bestämmelserna och instruktionerna följs strikt.

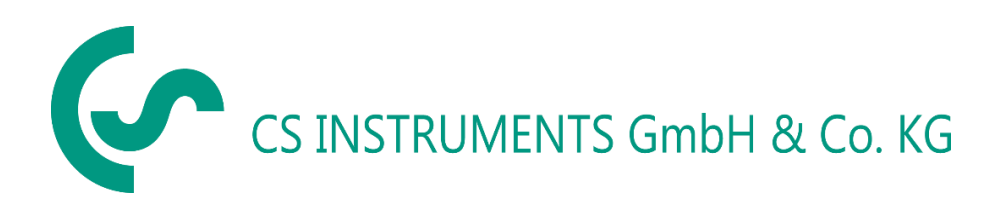

# **Geschäftsstelle Süd/Försäljningskontor Syd**

Zindelsteiner Str. 15 D-78052 VS-Tannheim Tel.: +49 (0) 7705 978 99 0 Fax: +49 (0) 7705 978 99 20 Mail: info@cs-instruments.com Web: http://www.cs-instruments.com

## **Geschäftsstelle Nord/Försäljningskontor norr**

Am Oxer 28c D-24955 Harrislee Tel.: +49 (0) 461 807 150 0 Fax: +49 (0) 461 807 150 15 Mail: info@cs-instruments.com Web: http://www.cs-instruments.com

# <span id="page-3-0"></span>**2 Piktogram and Symboler**

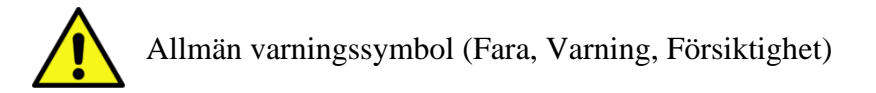

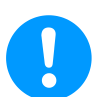

Allmän anmärkning

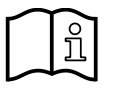

Installations- och bruksanvisning att tänka på (på typskylten)

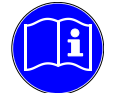

Installations- och bruksanvisning att tänka på

# <span id="page-3-1"></span>**3 Varningsord enligt ISO 3864 och ANSI Z 535**

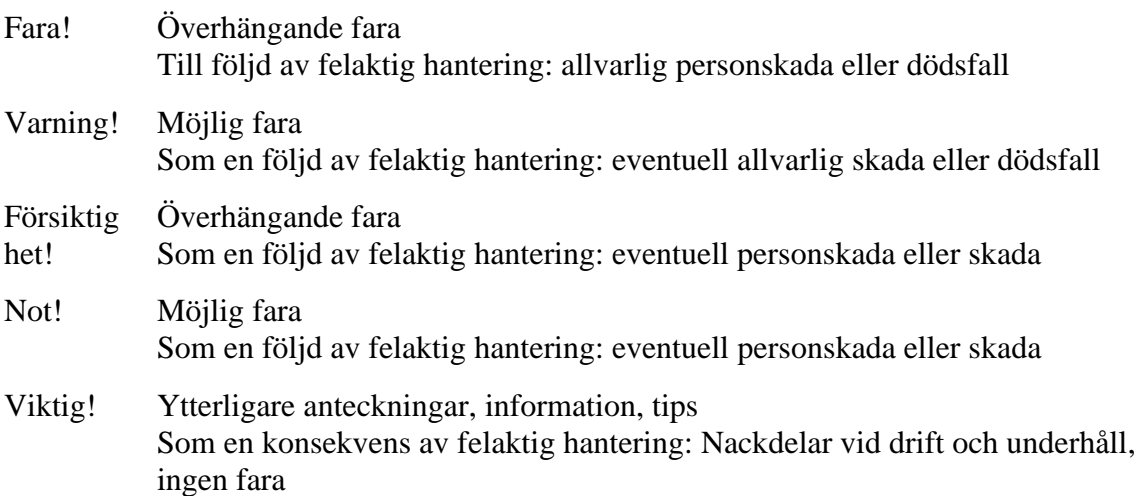

# <span id="page-4-0"></span>**4 Avsedd användning**

FA 550 daggpunktsmätaren är avsedd för mätning av daggpunkten eller tryckdaggpunkten i rena, torra, oljefria gaser och tryckluft.

Det är användarens ansvar om man instrumentet är lämpligt för den valda applikationen. Det måste säkerställas att mediet är kompatibelt med de fuktade delarna. De tekniska data som anges i databladet är bindande.

Felaktig hantering eller drift utanför de tekniska specifikationerna är inte tillåtet. Påståenden av något slag baserade på felaktig användning är uteslutna.

# <span id="page-5-0"></span>**5 Enhetsbeskrivning**

FA 550 daggpunktsmätare möjliggör en tillförlitlig och långsiktig stabil övervakning av daggpunkten i industriella applikationer.

Vid montering av FA 550 i tryckluftssystem mäts tryckdaggpunkten (daggpunkt under tryck) upp till 50 bar (i specialversionen upp till 500 bar) direkt. Vid montering av FA 550 under atmosfäriska förhållanden (omgivningstryck) eller i tryckluftssystemens utloppssektor (lufttryckavlastat) mäts den atmosfäriska daggpunkten.

## **Typisk applikation**

- Tryckluftsanläggningar (Membran-/absorptionstorkar)
- Mätning av restfuktighet / Daggpunktsmätning i gaser som: Syre, kväve, argon, väte, naturgas, biogas…

#### **Fördelar**:

- Extremt långsiktigt stabil
- IP 67 höljet ger ett tillförlitligt skydd under extrema industriella förhållanden
- Mycket snabb responstid
- Kan installeras i torkar med hjälp av G 1/2" gänga, valfritt UNF 5/8"
- Analog utgång
	- o 1x 4..20mA (galv. inte isolerad,
- Modbus RTU Interface
- Valfri
	- o 2x 4..20mA galv. isolerad
	- o Ethernet eller Ethernet PoE
	- o MBus
- Kalibrering på plats och testning med CS-styrning och kalibreringsuppsättning (PCanslutningsset)

#### **CS Instruments Service Programvara**

Med CS Service Software inkl. USB / Modbus-adapter kan Modbus-inställningarna, skalningen av den analoga utgången och tilldelningen av mätvärdena ställas in.

- Analog utgång 4…20 mA Skalbar
- Växla mellan °Ctd, °Ftd, % RH, °C, °F, g/m<sup>3</sup>, mg/m<sup>3</sup>, g/kg, ppm, och så vidare
- Kalibrering och Justering
- Mätardiagnos
- Läs ut servicedata

# <span id="page-6-0"></span>**6 Säkerhetsanvisningar**

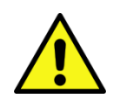

**Läs dessa bruksanvisningar noggrant innan du installerar FA 550. Underlåtenhet att följa instruktionerna häri, särskilt säkerhetsinstruktionerna, kan leda till faror för personal, utrustning och system.**

- Produkten får endast användas i enlighet med med sitt avsedda syfte.
- Installation av daggpunktsmätaren och underhållsarbete får endast utföras av utbildad personal.
- Installations- och servicearbeten måste utföras i ett strömlöst tillstånd.
- Dom tillämpliga säkerhetsbestämmelser måste följas!
- Allt arbete på tryckluftsnätet får endast utföras under tryckavlastat tillstånd.
- Uppmärksamhet: Överskrid inte tryckområdet > 50 bar för standardversionen.
- Observera mätområdena av mätaren!

Överhettning förstör mätarna.

- Observera tillåten lagring- och transporttemperatur samt den tillåtna driftstemperatur (t.ex. skydda mätinstrumentet från direkt solljus).
- Öppna instrumentet, Felaktig hantering eller användning av våld upphäver allt garantianspråk!
- **Viktigt:** Före installationen, släpp lufttrycket för att ta bort kondensat och partiklar. Detta kommer att förhindra nedsmutsning av FA 550.
- Stillastående luftledningar ger långa mättider.

# <span id="page-7-0"></span>**7 Tekniska data**

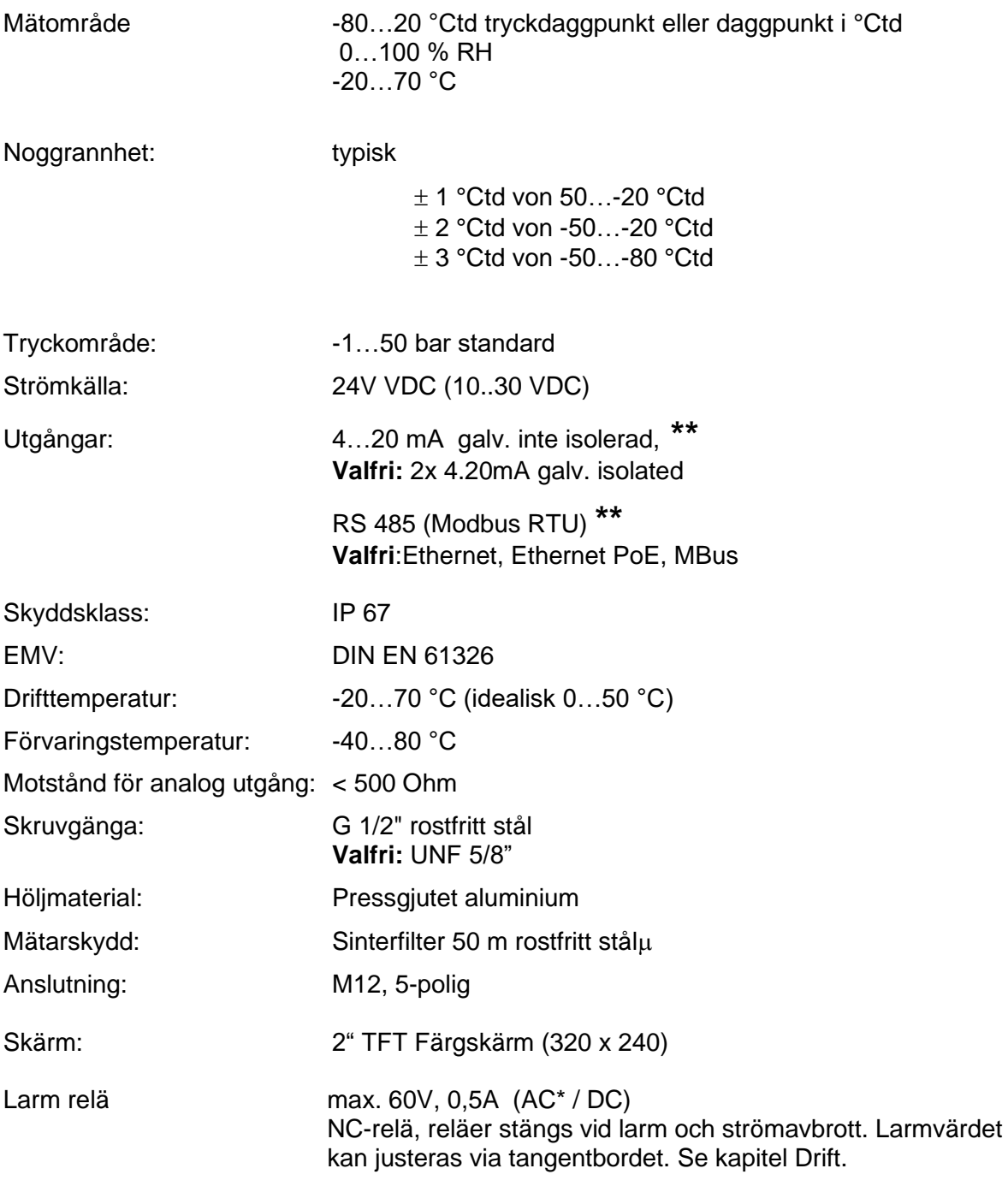

\* Peak AC

**\*\*Anm.:** Parallell användning av båda utgångarna (4...20mA och RS 485 Modbus) är möjliga.

#### <span id="page-8-0"></span>**7.1 Signalkretsar**

#### <span id="page-8-1"></span>**7.1.1 Modbus**

• Enligt Standard EIA/TIA-485

#### <span id="page-8-2"></span>**7.1.2 Nuvarande utgång**

#### **7.1.2.1 Aktiv**

- Galvaniskt isolerad
- $4 ... 20 mA$
- $\bullet$  R<sub>L</sub> < 500 Ohm

#### **7.1.2.2 Passiv**

- Galvaniskt isolerad
- $4... 20 mA$
- $R_L < 500$  Ohm
- Vin 12-36Vdc

#### <span id="page-8-3"></span>**7.1.3 Alarm**

- Galvaniskt isolerad (torr kontakt)
- Max. 48Vdc, 500mA

# <span id="page-9-0"></span>**8 Dimensioner**

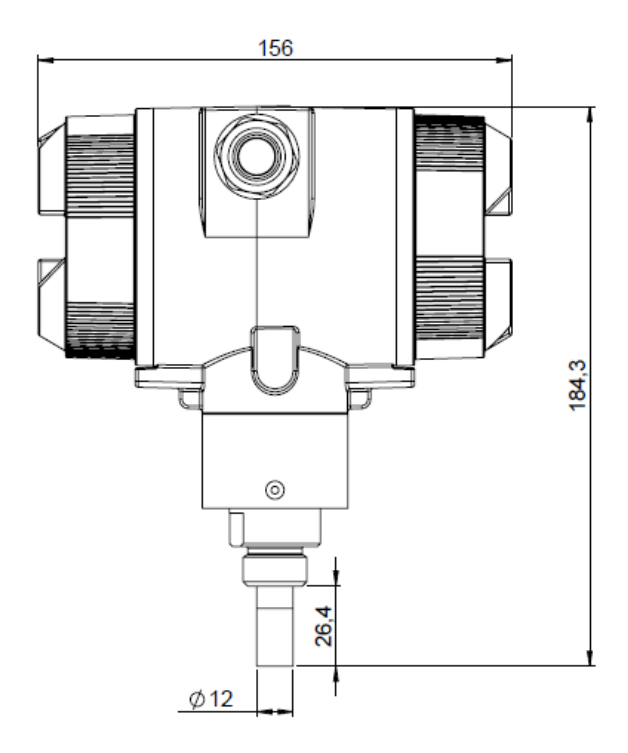

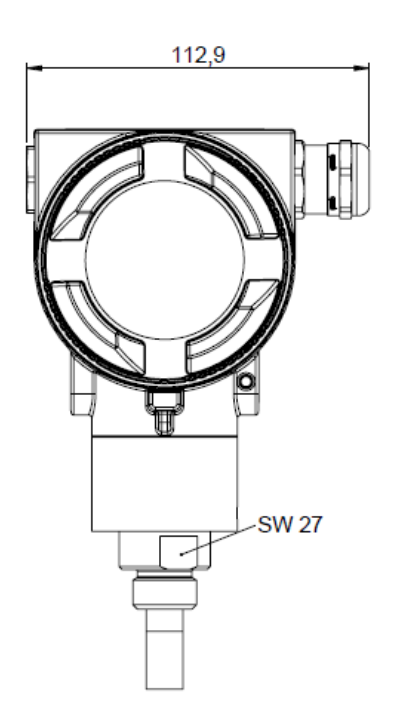

# <span id="page-10-0"></span>**9 Kabeldragning**

# <span id="page-10-1"></span>**9.1 Kabelförskruvningar - kabelstorlekar**

För att säkerställa täthet och dragavlastning måste anslutningskablar med följande diametrar användas.

FA550 Standard kabelstorlek: Ø5-9mm

# <span id="page-10-2"></span>**9.2 Tilldelning av kopplingsstift**

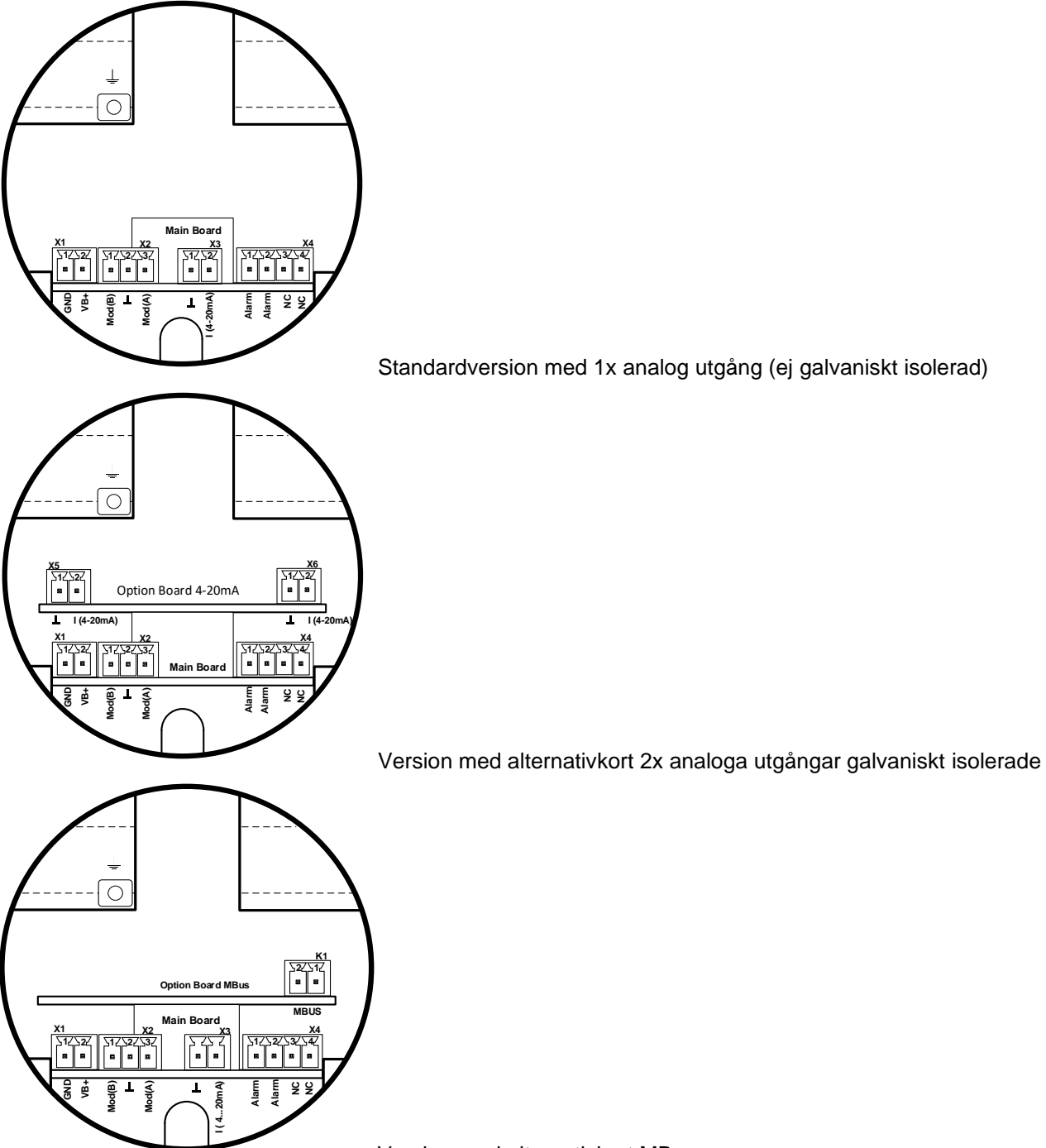

Version med alternativkort MBus

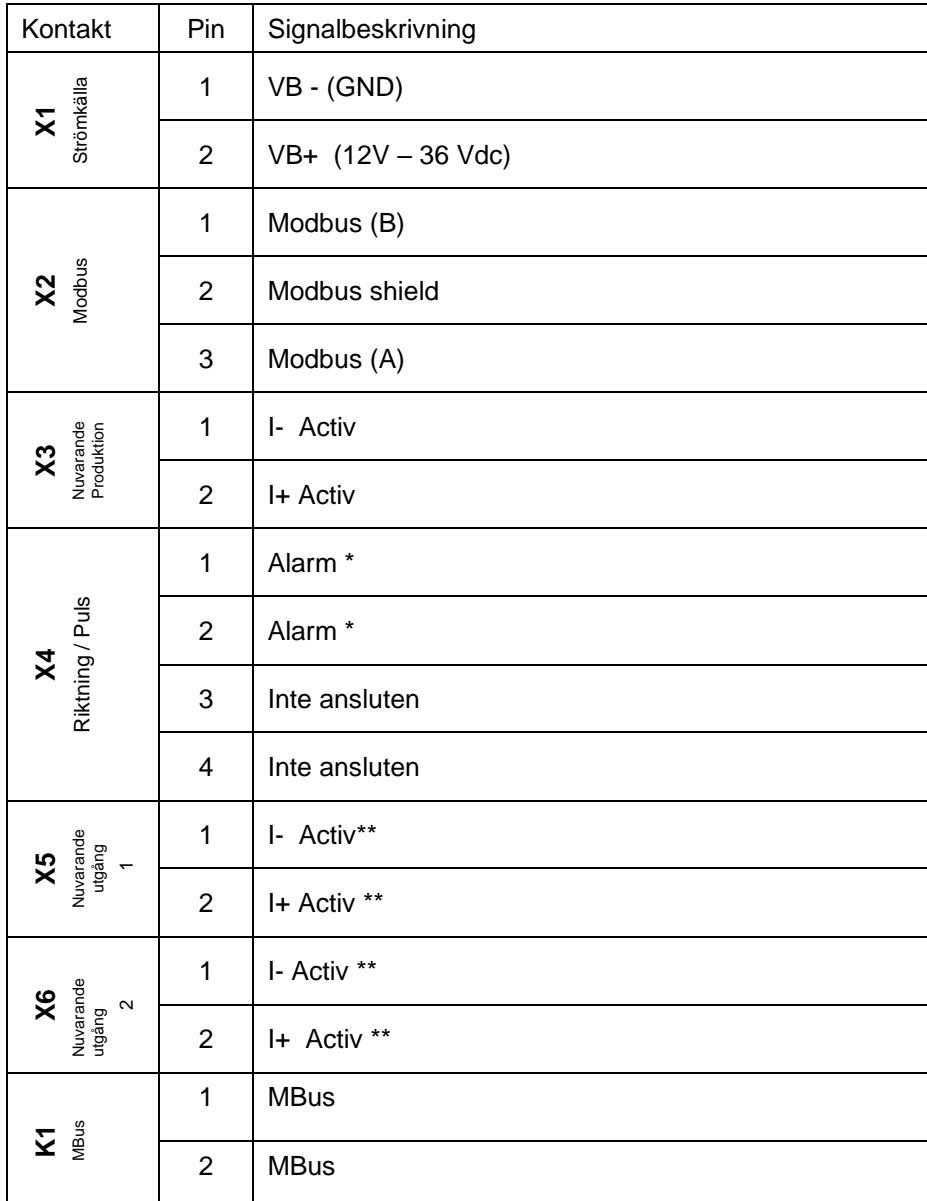

\* Utgångarna är galvaniskt isolerade.

<span id="page-11-0"></span>\*\* **Strömutgångarna, X5 och X6, är valfria. (Aktiv och passiv tillgänglig versioner**).

# <span id="page-12-0"></span>**9.3 Kabelanslutning**

#### <span id="page-12-1"></span>**9.3.1 Allmänt:**

- Kabeldragning görs endast i spänningsfritt tillstånd.
- Längden på kabelskalningen ska vara minimal.
- Ej använda kabelgenomföringar måste säkras med ändlock
- Använd kablar med tvärsnitt av >= 0.25mm<sup>2</sup>

### <span id="page-12-2"></span>**9.3.2 Strömkälla**

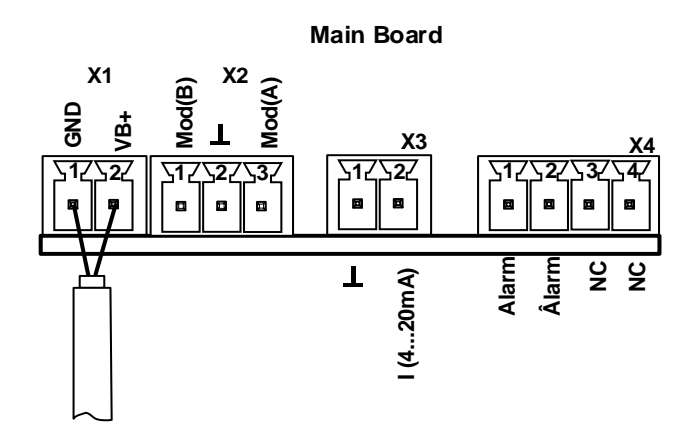

#### <span id="page-12-3"></span>**9.3.3 Modbus RTU**

Om mätaren placeras i slutet av Modbus-systemet krävs en avslutning. Därför ska det slutna 120R-motståndet anslutas vid stift 1 och stift 3 i kontakten "X2"

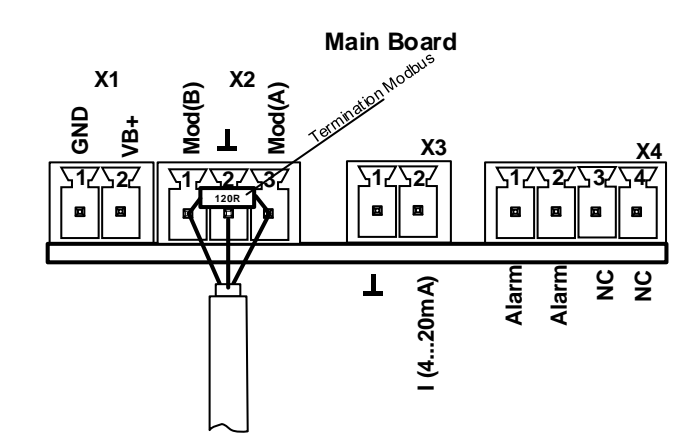

# <span id="page-13-0"></span>**9.3.4 Modbus TCP (Ethernet) Valfri PoE**

M12 x-kodad DATALINJER: 1,2 och 3,4 PoE-LINJER: 5,6 och 7,8

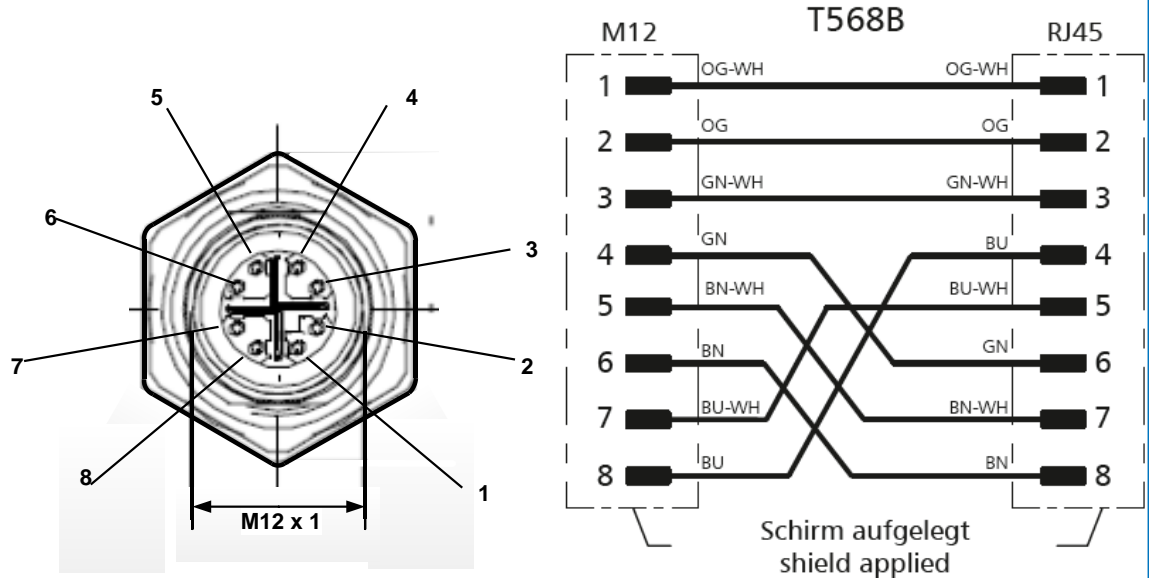

**Anslutningskabel:** Cat 6.

\*PoE: Power over Ethernet

#### <span id="page-13-1"></span>**9.3.5 Pulsutgång**

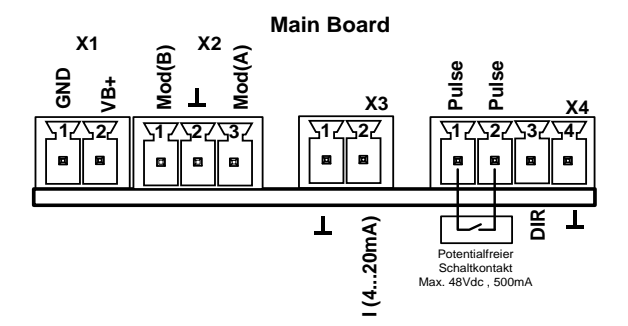

**Anmärkning**: **Mätaren får endast anslutas i spänningsfritt tillstånd**.

# <span id="page-14-0"></span>**10 Installation**

- Installation, elinstallation, drifttagning, drift och underhåll av enheten får endast utföras av kvalificerad personal som har godkänts av anläggningsoperatören. Personalen ska läsa bruksanvisningen samt förstå och följa anvisningarna.
- Om du utför svetsarbete på rörledningar får svetsenhetens jordning inte vara gjord över FA 550.
- Installatören måste se till att FA 550 är ansluten korrekt enligt det elektriska kopplingsschemat.
- Befintliga/tillämpliga nationella bestämmelser som styr öppning och reparation av enheten ska tillämpas.
- Enheten uppfyller de allmänna säkerhetskraven i enlighet med EN 61010-1, EMC-kraven i IEC / EN 61326 och NAMUR-rekommendationen NE 43.

#### <span id="page-14-1"></span>**10.1 Installation direkt i processen**

Om installation måste göras direkt i processen i ledningens trycksatta tillstånd, t.ex. genom att använda en stoppventil på båda sidor av installationspunkten.

Detta gör det enkelt att ta bort sändaren för underhåll och kalibrering.

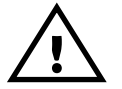

Sätt in sonden i processen och skruva den så tät som möjligt för hand. Om det finns en tätningsring, kontrollera rätt centrering och dra åt skruvanslutningen med ett vridmoment på 25-30 Nm..

Det är inte tillåtet att använda en tätningsring med en NPT 1/2 "gänga. Lämplig PTFE-tätningstejp eller tätningsmedel bör istället användas.

#### **Observera: CS rekommenderar indirekt installation med mätkammare**

**Fördel**: Enkel montering och demontering av sonden utan avbrott i linjen. Snabb svarstid tack vare snabbkoppling. Optimalt mätarskydd.

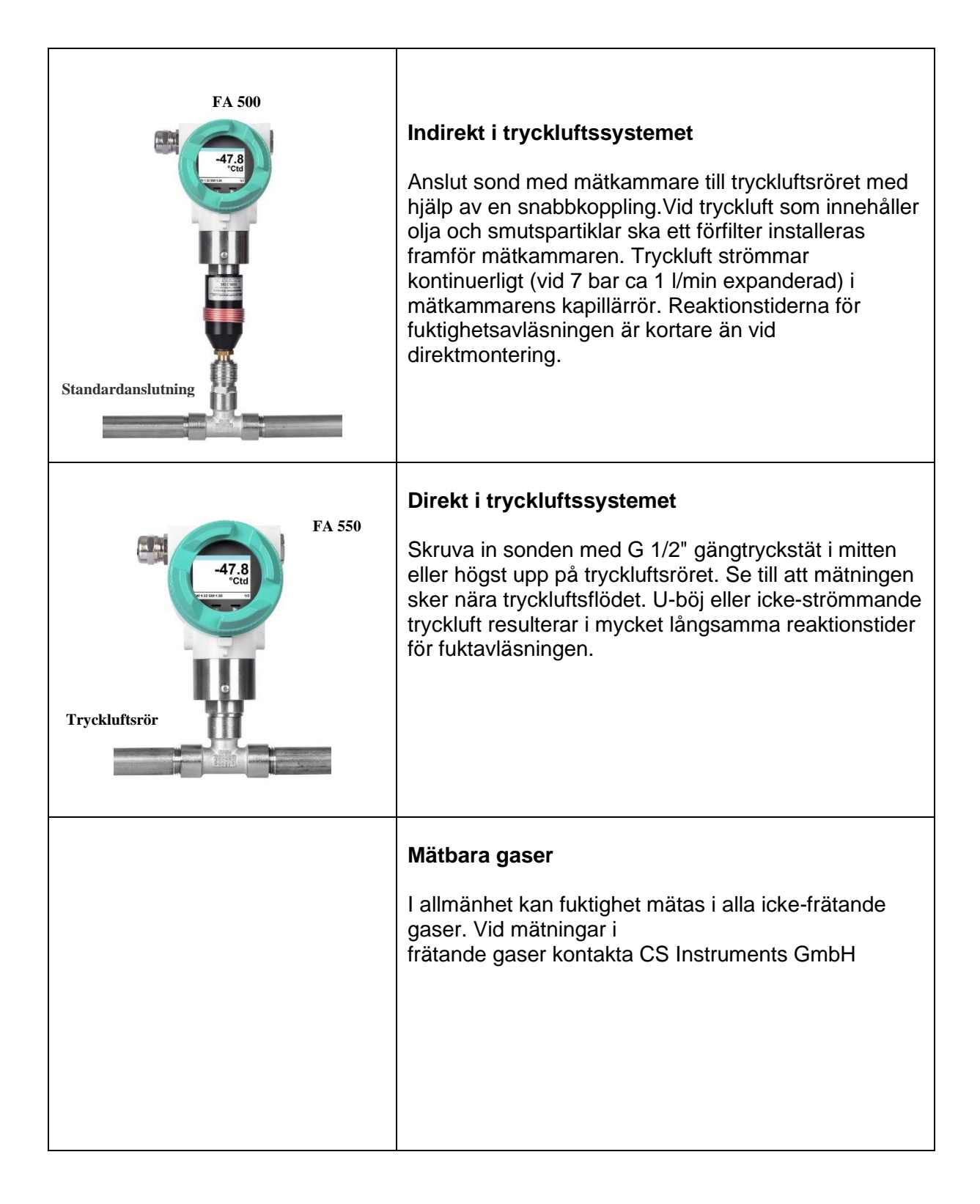

# <span id="page-16-0"></span>**11 Modbus Register**

Daggpunktsmätaren FA 550 levereras med ett Modbus RTU-gränssnitt. Före drifttagning av mätarens kommunikationsparametrarna måste

Modbus ID, Baud rate, Parity och Stop bit

ställas in för att säkerställa kommunikationen med Modbus-mastern. Justeringen kan göras antingen med CS Instruments PC-serviceprogramvara, DS 400, DS 500 och det handhållna instrumentet PI 500.

Modbus standardvärden för kommunikation:

- Modbus ID : 1 (1 -247)
- Baudrate: 19200 bps (1200,2400, 4800, 9600, 19200, 38400 bps)
- Parity: even (none, even, odd)
- Stoppbit:  $1$  (1,2)

Följande funktionskoder stöds:

- Funktionskod 03: Läs anläggningsregistret
- Funktionskod 16: Skriv flera register

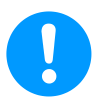

För parameterinställningar/- ändring se kapitel 12 Drift/Modbus-inställningar

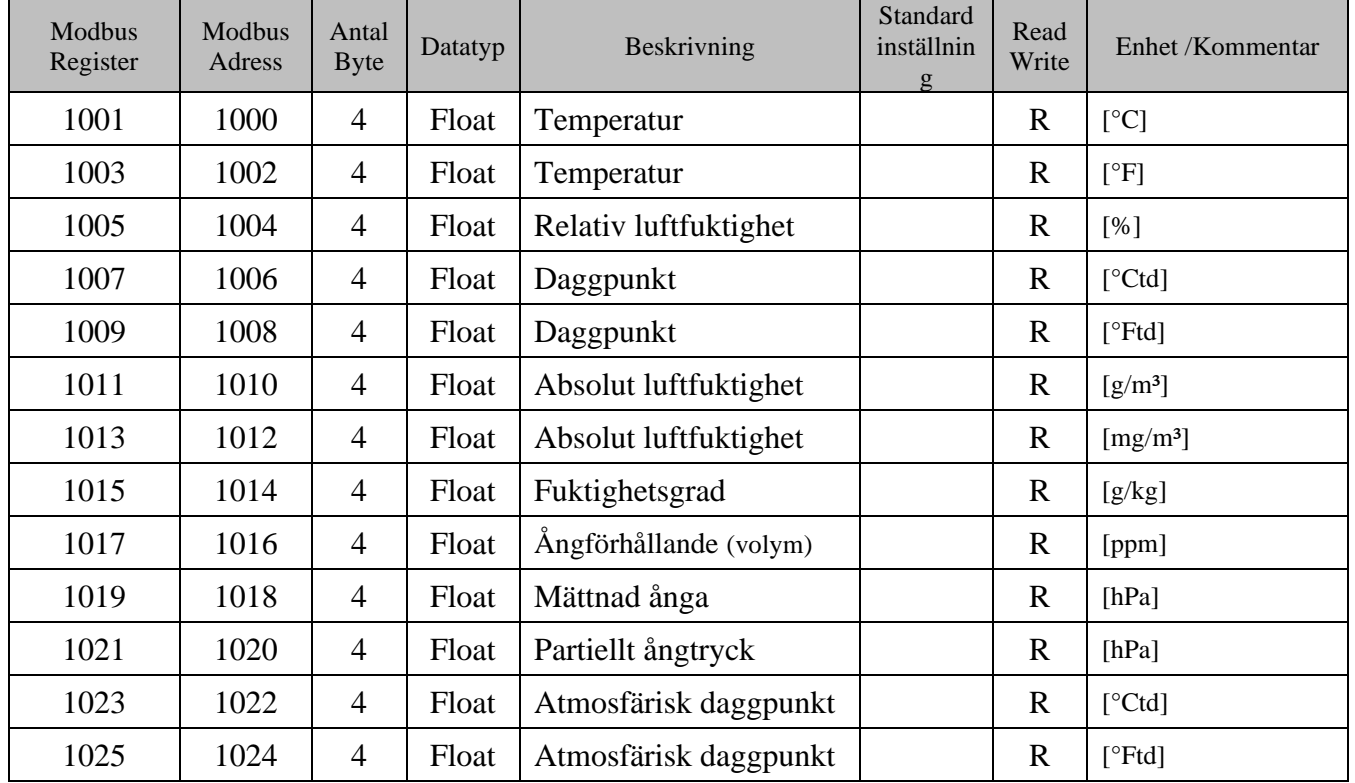

#### <span id="page-16-1"></span>**11.1 Registerkartläggning av mätvärden**

<span id="page-16-2"></span>**Anmärkning för DS400 / DS 500 / Handhållna enheter - Modbus Mätar Datatype:** 

<span id="page-16-3"></span>"Data Typ R4-32" matcha med"Data Type Float"

| Modbus<br>Register | Modbus<br>Adress | Antal<br>Byte  | Datatyp            | Beskrivning           | Standard<br>inställning         | Read Write | Enhet /Kommentar                                                                   |
|--------------------|------------------|----------------|--------------------|-----------------------|---------------------------------|------------|------------------------------------------------------------------------------------|
| 2001               | 2000             | 2              | Ulnt <sub>16</sub> | Modbus ID             | 1                               | R/W        | Modbus ID 1247                                                                     |
| 2002               | 2001             | 2              | UInt16             | <b>Baudrate</b>       | 4                               | R/W        | $0 = 1200$<br>$1 = 2400$<br>$2 = 4800$<br>$3 = 9600$<br>$4 = 19200$<br>$5 = 38400$ |
| 2003               | 2002             | 2              | Ulnt <sub>16</sub> | Parity                | 1                               | R/W        | $0 = none$<br>$1 = even$<br>$2 =$ odd                                              |
| 2004               | 2003             | 2              | Ulnt <sub>16</sub> | <b>Antal Stopbits</b> |                                 | R/W        | $0 = 1$ Stop Bit<br>$1 = 2$ Stop Bit                                               |
| 2005               | 2004             | $\overline{2}$ | Ulnt <sub>16</sub> | Word Order            | 0xABCD                          | R/W        | $0xABCD = Big Endian$<br>$0xCDAB = Middle Endian$                                  |
| 2006               | 2005             | 2              | Ulnt16             | <b>Modbus Enabled</b> | FA500: 1<br>FA510:1<br>FA515: 0 | R/W        | $0 =$ Modbus disabled<br>$1 =$ Modbus Enabled                                      |

<span id="page-17-0"></span>**11.2 Modbus Inställningar (2001…2006)**

#### <span id="page-17-1"></span>**11.3 Analoga Skalningsinställningar (2007…2011)**

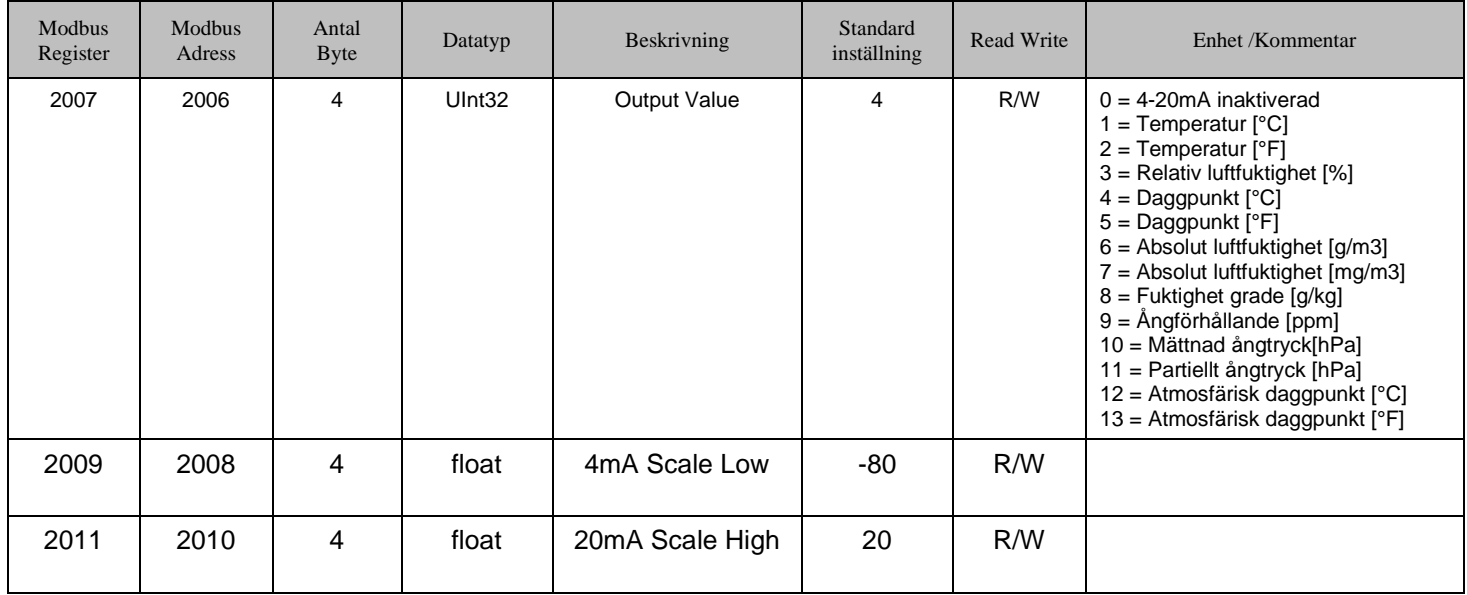

Modbusinstallation, Modbus-inställningar och ytterligare information hänvisas till manualen CS Instruments **"Modbus Installation and Operating Instructions FA 5xx sensors"**

# <span id="page-18-0"></span>**12 Drift**

FA 550 manövreras med hjälp av 2 optiska knappar, som manövreras direkt via / genom glaskåpan. Således kan FA 550 manövreras från utsidan utan att öppna locket.

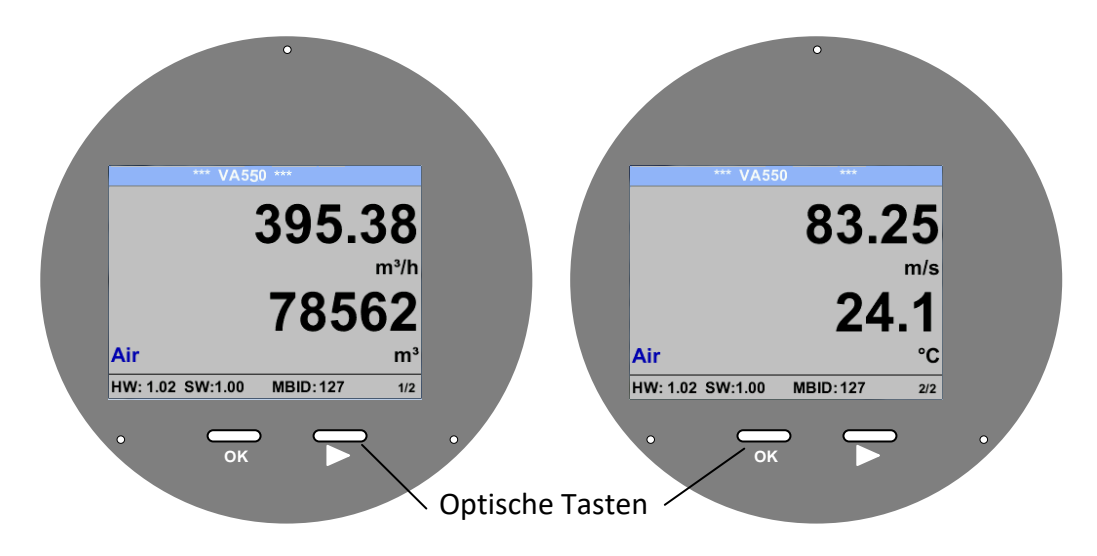

Valet av de enskilda menyalternativen görs med knappen **">**" och bekräftelse med knappen "OK"

Information eller ändringar kan göras för alla fält markerade med vitt, val för inmatning indikeras med gul bakgrundsfärg.

Ord i *grönt hänvisar huvudsakligen* till figurerna i kapitelavsnittet. Men också viktiga menyvägar eller menyalternativ som är relaterade till det är *markerade med grönt*.

Menynavigeringen är vanligtvis i *grönt teckensnitt*!

Innehållsförteckningen och kapitelreferenserna i blått teckensnitt innehåller länkar till respektive kapitelrubrik.

## **12.1 Initiering**

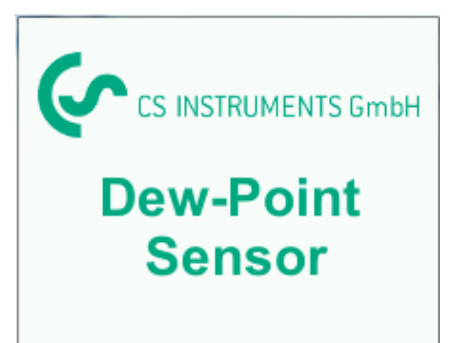

Efter att ha slagit på FA 550 visas startskärmen följt av huvudmenyn.

## <span id="page-19-0"></span>**12.2 Huvudmeny**

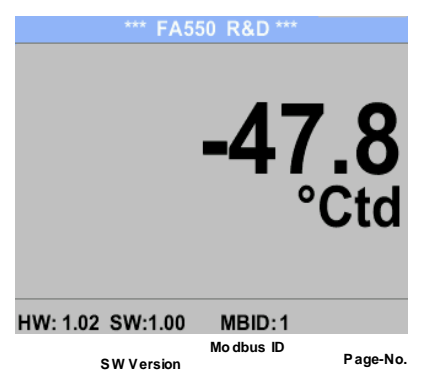

## **Sidan 1**

Visningsvärdet är tryckdaggpunkten, här i ° Ctd. (Vid mätning under tryck) Tryckdaggpunkten baseras alltid på trycket i tryckluftsröret.

#### Växla till sidorna 2-3 eller tillbaka genom att trycka på knappen " $\Delta$ "

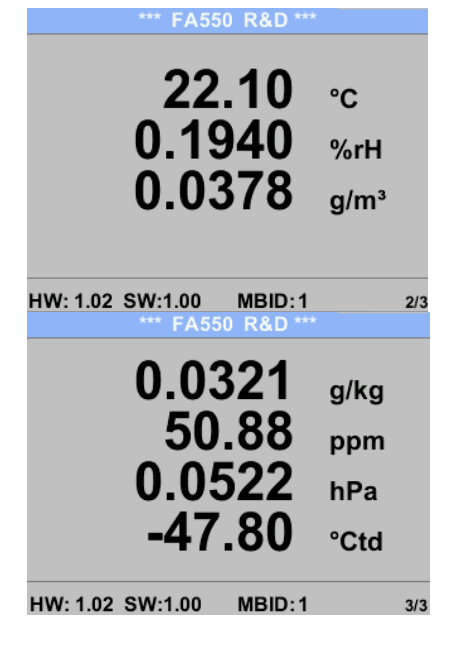

#### **Sidan 2**

Värde 1: Temperatur i °C Värde 2: Relativ luftfuktighet i % Värde 3: Ångfuktighet i g/m³

#### **Sidan 3**

Värde 1:Absolut fuktighet i g/kg \***\*** Värde 2 delar per miljon \* **\*** Värde 3:Atmosfärisk daggpunkt (när referenstrycket är inställt på atmosfäriskt tryck 1013,25 hPa) eller reference daggpunkt baserat på referenstrycksinställningen. **\***\* För beräkningen är inmatningen av systemtrycket obligatorisk. Sekapitel 8.3.2.

# <span id="page-20-0"></span>**12.3 Inställningar**

Inställningsmenyn kan nås genom att trycka på knappen "OK". Ändå är åtkomsten till *inställningsmenyn* lösenordsskyddad.

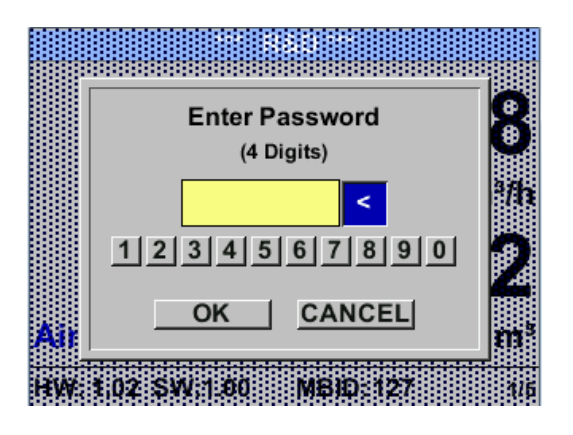

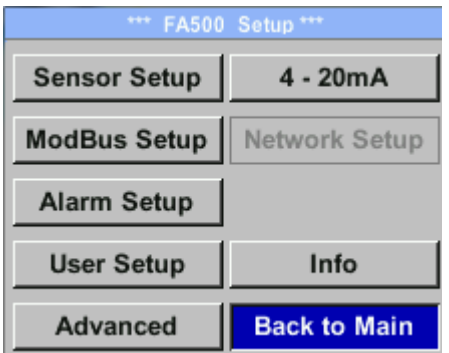

Fabriksinställningar för lösenord vid leverans: 0000 (4 gånger noll).

Vid behov kan lösenordet ändras på *Setup–User setup-Password*.

.

Val av ett menyalternativ eller för att ändra ett värde görs med knappen " $\triangle$ *"***,** en sista flytt till det valda menyalternativet eller övertagandet av värdeändringen behöver bekräftelsen genom att trycka på knappen "OK"

## <span id="page-21-0"></span>**12.3.1 Mätarinställningar**

# *Settings* → *Sensor Setup*

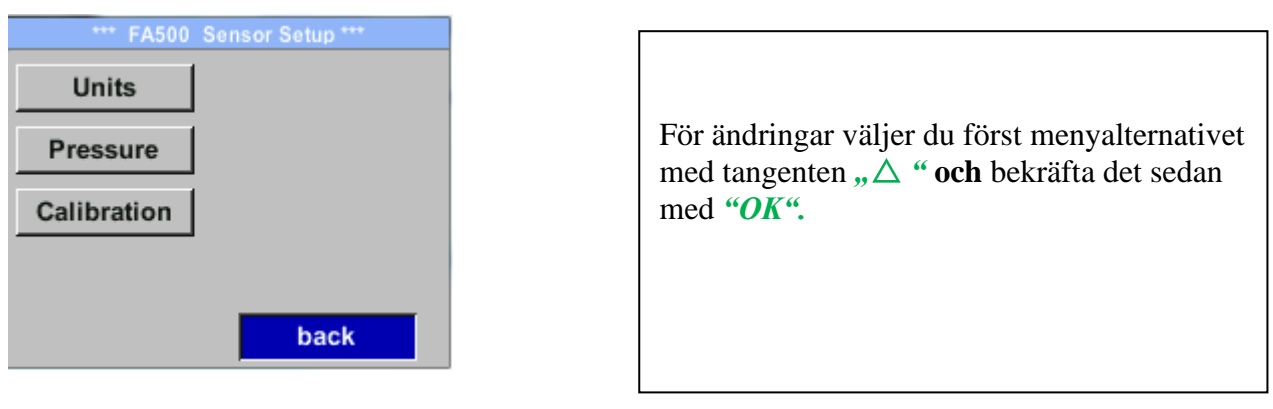

#### **12.3.1.1 Definition av enheter för temperatur, tryck och abs. fuktighet**

#### *Settings* → *Sensor Setup*→ *Units*

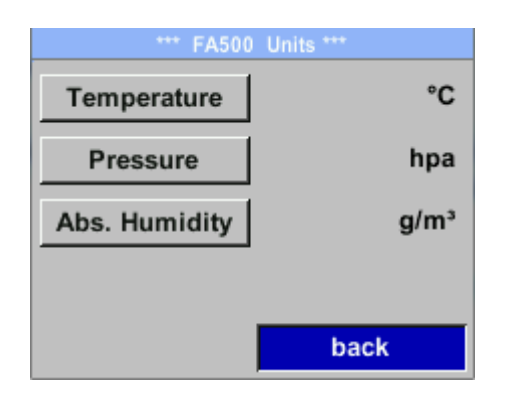

För att göra ändringar i enheten för respektive mätvärde, välj först genom att trycka på *""*  området för "measurement value" och aktivera det med  $\mathcal{O}K^{\alpha}$ . Val av ny enhet med " $\triangle$ " Om antalet enheter som kan väljas inte kan presenteras på en sida, går vädjan till nästa sida genom att trycka på "<<". Bekräfta valet genom att trycka 2ggr på "OK". Förfarandet för alla 3 mätvariabler är analogt.

Lämna menyn med "*back"* 

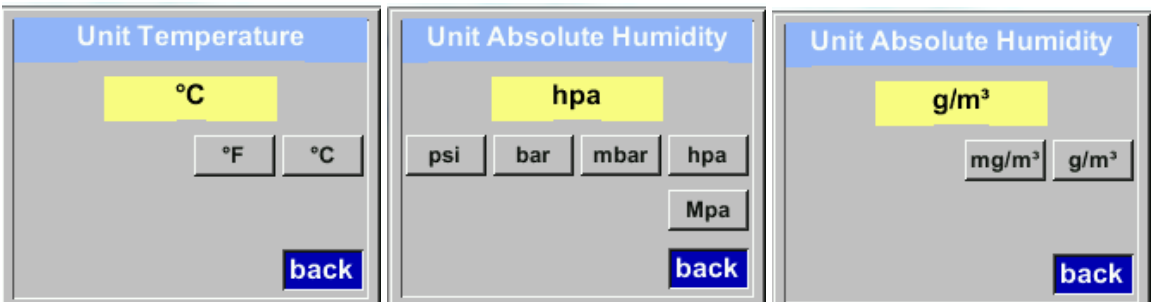

# <span id="page-22-0"></span>**12.3.2 Definition av Referens- och Systemtryck**

Med FA 500 mäts tryckdaggpunkten i tryckledningen automatiskt.Tryckdaggpunkten är alltid relaterad till trycket i ledningen.

En tryckingång är inte nödvändig, eftersom mätprincipen mäter oberoende av tryck.

FA 500 kan samtidigt med tryckdaggpunkten också beräkna den atmosfäriska daggpunkten eller daggpunkten vid reducerat tryck. För beräkning av den atmosfäriska daggpunkten (om gasen skulle expanderas till omgivningstryck) eller daggpunkten vid reducerat tryck är det nödvändigt att definiera referenstrycket och systemtrycket.

# **Exempel:**

Mätaren används i en tryckluftsledning efter en tryckluftskyltork.

Tryck i ledningen: 6 bar (övertryck) Uppmätt tryckdaggpunkt: +3°Ctd

För att beräkna den atmosfäriska daggpunkten måste referensspänningsmomentet (atmosfärstryck 1013,25 hPa) och systemtrycket (övertrycket) med 6bar anges. Först efter att ha gått in i de två trycken är en korrekt beräkning av den atmosfäriska daggpunkten möjlig. (Visas på skärmsidan 3, här värdet 4)

*Settings* → *Sensor Setup*→ *Pressure*

| *** FA500 Pressure Setting *** |  |  |  |  |  |  |  |
|--------------------------------|--|--|--|--|--|--|--|
| $0.00$ hpa                     |  |  |  |  |  |  |  |
| $0.00$ hpa                     |  |  |  |  |  |  |  |
|                                |  |  |  |  |  |  |  |
|                                |  |  |  |  |  |  |  |
| back                           |  |  |  |  |  |  |  |
|                                |  |  |  |  |  |  |  |

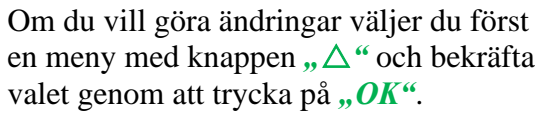

#### *Settings* → *Sensor Setup*→ *Pressure* → *Ref. Pressure*

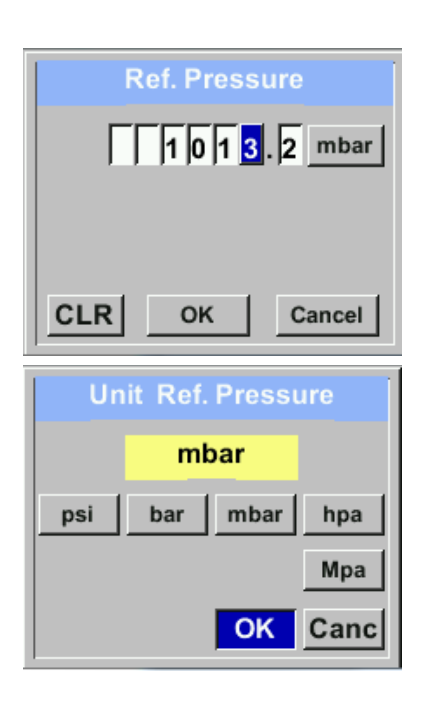

#### *Settings* → *Sensor Setup*→ *Pressure* → *Sys. Pressure*

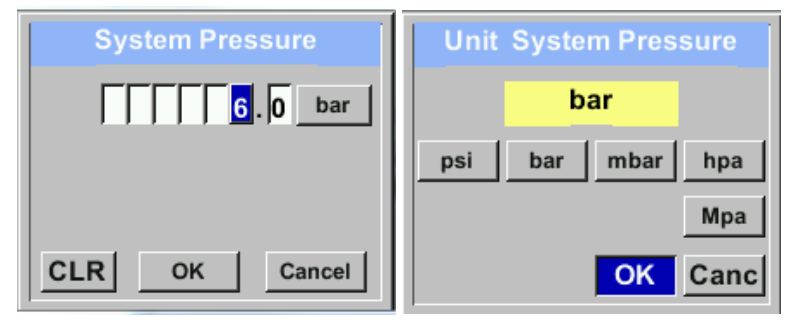

För att ändra, t.ex. enheten, välj först genom att trycka på knappen " $\triangle$ " fältet *"Units"* och sedan knappen "*OK"*.

Välj med knappen " $\triangle$  " rätt enhet och bekräfta sedan valet genom att trycka 2ggr på *"OK"*.

Inmatning / ändring av värdet genom att välja respektive position med knappen "<sup>*n*</sup>Och ange genom att trycka på *"OK*".

Genom att trycka på " $\triangle$ " ökas positionsvärdet 1. Slutför indata/ändring med *"OK"* och aktivera nästa nummerposition.

Ingångar / ändringar bekräftas med knappen "OK".

Förfarandet för inmatning / ändring av systemtrycket är analogt.

#### **12.3.2.1 Kalibrering**

#### \*\*\* FA500 Calibration \*\*\* Här kan en enpunktskalibrering utföras **Realtime Value -24.675 °Ctd** För kalibrering väljer du med knappen " $\Delta$ " Reference Val. --- °Ctd menyn, Reference Val." och öppna inmatningsmenyn med "OK". ∆ rel.Humid. %RH Calibrate Reset back Inmatning / ändring av värdet genom att välja respektive position med knappen " $\triangle$  "och  $-25.000$  $+/$ ange genom att trycka "OK". °Ctd **CLR** OK Cancel Genom att trycka på knappen "Calibrate" \*\*\* FA500 Calibration \*\* kommer det nya referensvärdet att ta över. **Realtime Value -24.675 °Ctd** En kalibrering kan ställas in på "out of Reference Val. -25.000 °Ctd factory" -inställningar med knappen "Reset". ∆ rel.Humid. %RH **Calibrate Reset** Lämna menyn med "*back"* back

#### *Settings* → *Sensor Setup*→ *Calibration*

#### <span id="page-25-0"></span>**12.3.3 Modbus RTU Installationen**

Daggpunktsmätaren FA 550 levereras med ett Modbus RTU-gränssnitt. Innan mätaren tas i drift måste kommunikationsparametrarna

• Modbus ID, Baud rate, Parity und Stop bit

ställas in för att säkerställa kommunikationen med Modbus-mastern.

# *Setup* → *Sensor Setup*→ *Modbus Setup*

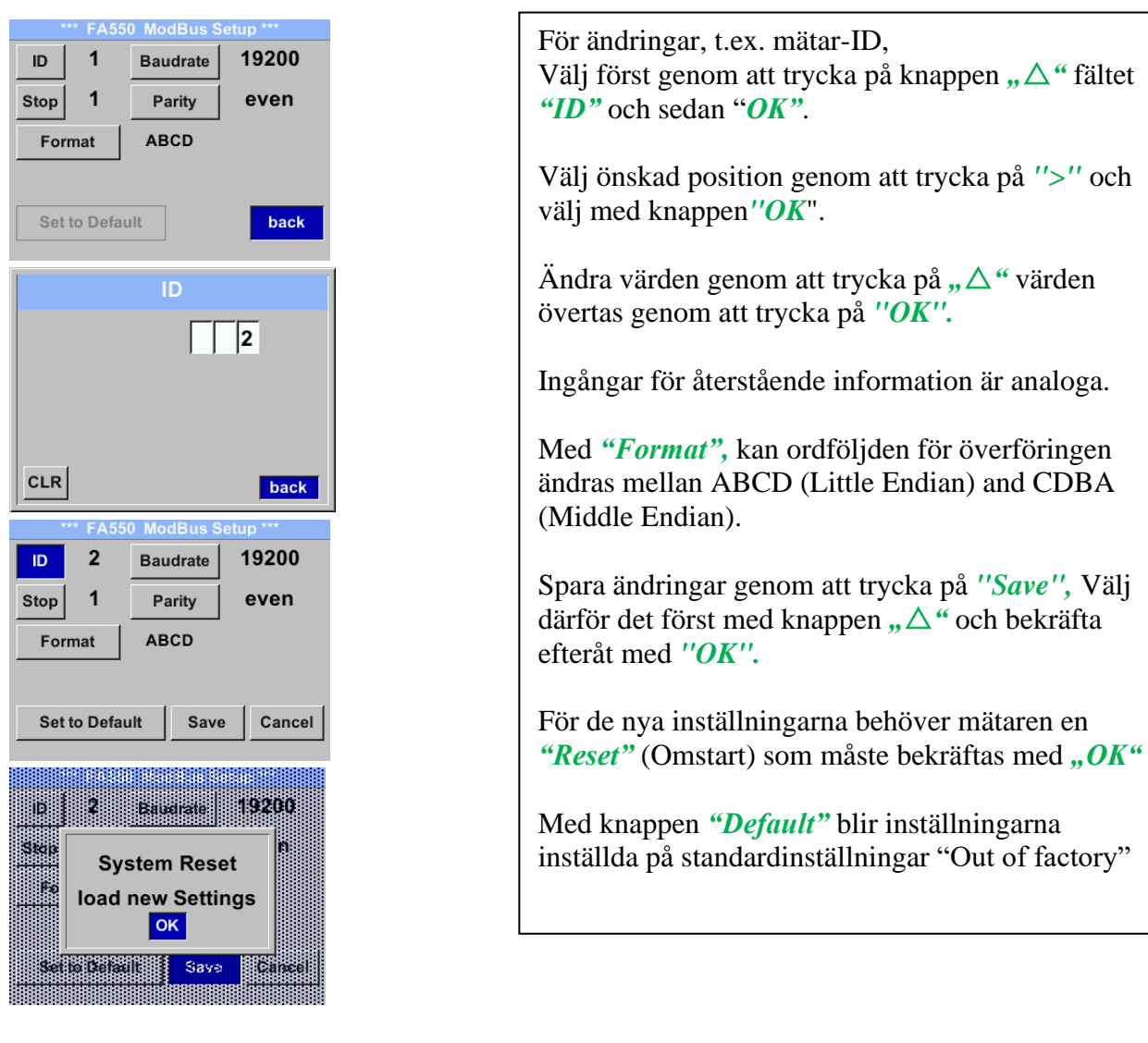

**Standardvärden från fabrik:** Modbus ID: 1

Baud rate: 19200 Stop bit: 1 Parity: even

**Anmärkning**: Om mätaren placeras i slutet av Modbus-systemet krävs en avslutning.

Därför ska det medföljande 120R-motståndet anslutas korrekt vid stift 1 och stift 3 på kontakten "X2"..

är analoga.

and CDBA

"Save", Välj

# <span id="page-26-0"></span>*12.3.4.1.1 Installation*

Daggpunktsmätaren FA 550 levereras som **tillval** med ett Modbus TCP-gränssnitt (HWgränssnitt: M12 x 1 X-kodad kontakt).

Enheten stöder med detta alternativ Modbus TCP-protokollet för kommunikation med SCADA-system. TCP-porten är inställd på 502 som standard. Porten kan ändras vid mätaren eller med hjälp av PC Service Software

Adress till Modbus-enhet (Unit Identifier) kan ställas in i intervallet 1- 255. Specifikation och beskrivning av Modbus-protokollet är gratis att ladda ner på: [www.modbus.org.](file:///C:/Users/stydd/AppData/Roaming/Microsoft/Word/www.modbus.org)

Modbus-kommandon som stöds (funktioner):

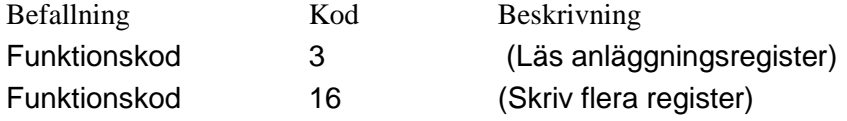

För mer information, se **VA 5xx Modbus RTU\_TCP Installation V1.05**

## *Settings* → *Network Setup*

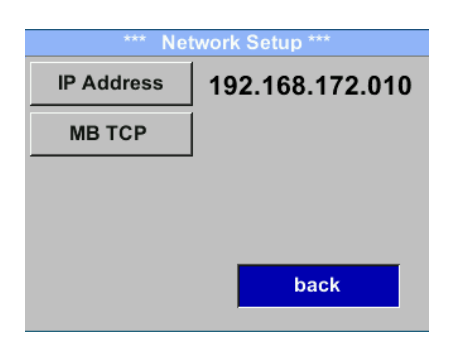

## *12.3.4.1.2 Nätverksinställningar DHCP*

*Settings* → *Network Setup Settings* → *IP Address*

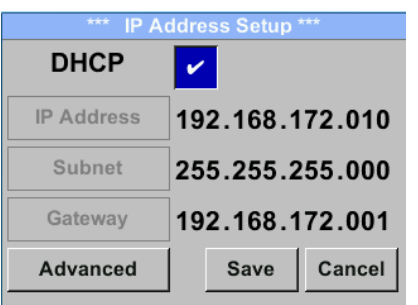

Här kan du ställa in och skapa en anslutning, med eller utan *DHCP*, till en dator.

## **Anmärkning:**

Med aktiverad DHCP är den automatiska integrationen av mätaren möjlig i ett befintligt nätverk utan manuell konfiguration.

Lagra inställningar genom att trycka på *"Save"*

*12.3.4.1.3 Nätverksinställningar statisk IP*

*Settings* → *Network Setup Settings* → *IP Address*→ *IP Address Settings* → *Network Setup Settings* → *IP Address*→ *Sub Netz Settings* → *Network Setup Settings* → *IP Address*→ *Gateway*

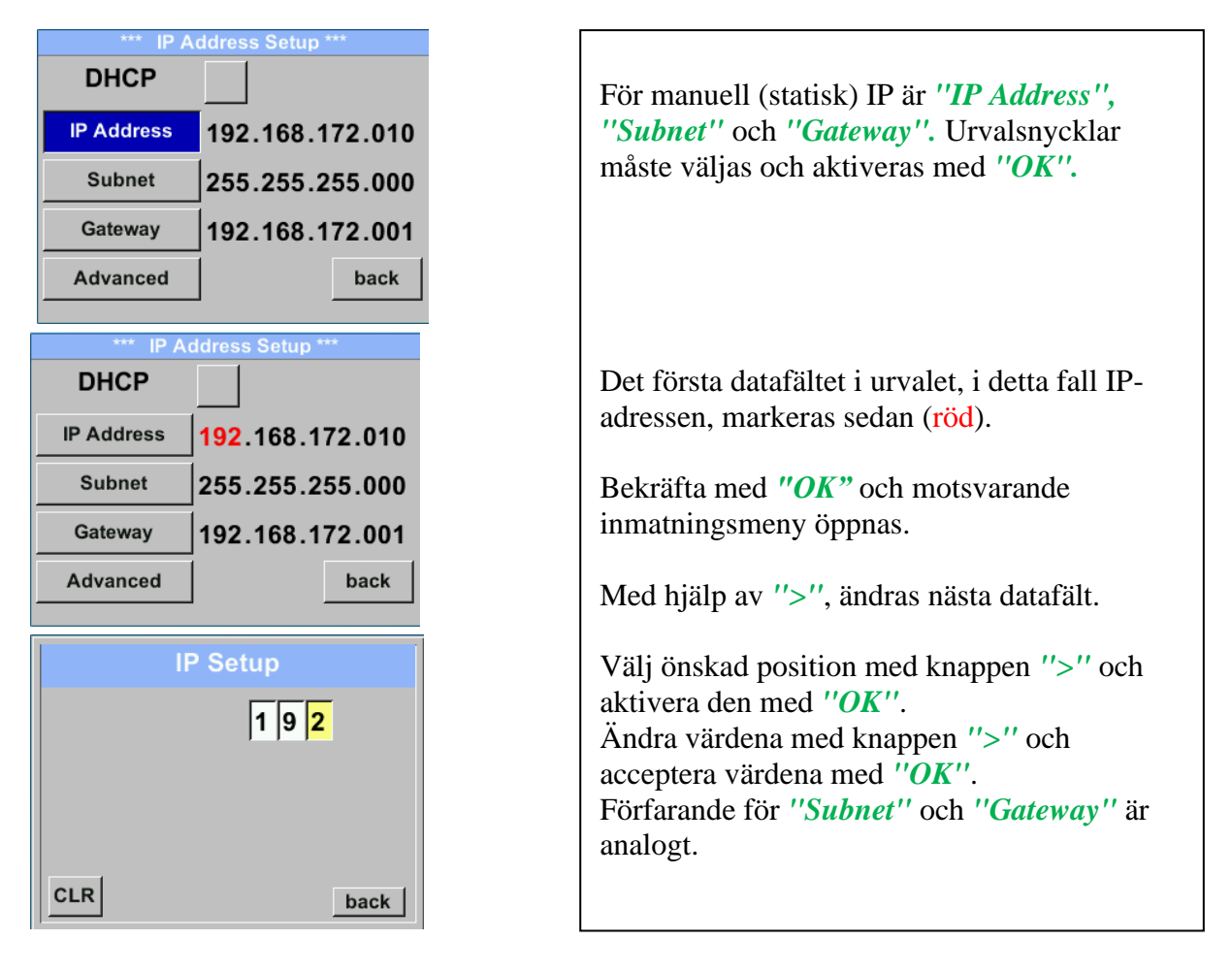

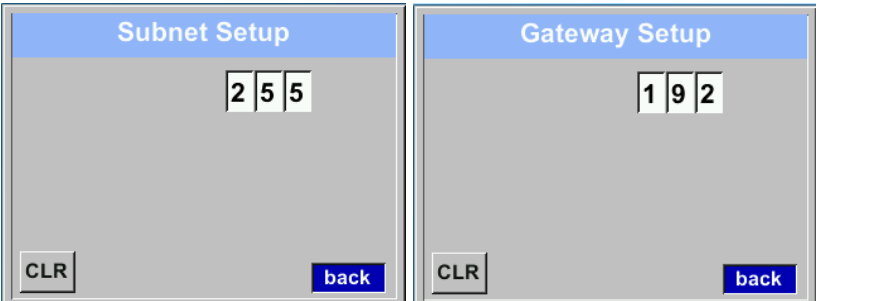

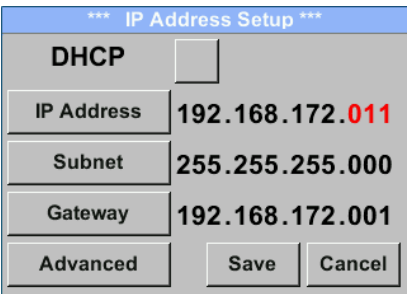

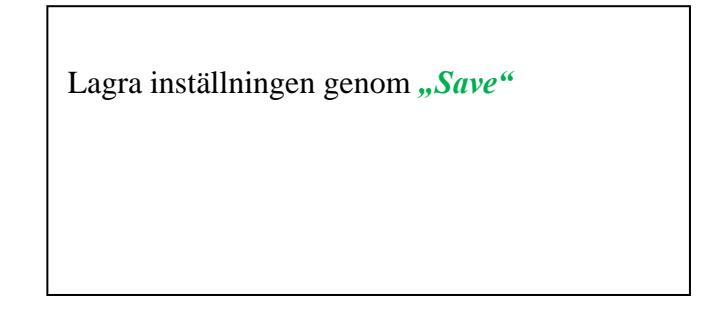

# *12.3.4.1.4 Modbus TCP Inställningar*

*Settings* → *Network Setup Settings* → *IP Address* → *MB TCP*

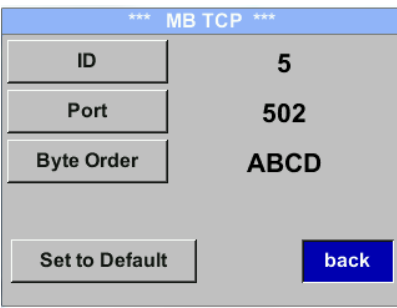

# *Settings* → *Network Setup Settings* → *IP Address* → *ID Settings* → *Network Setup Settings* → *IP Address* → *Port*

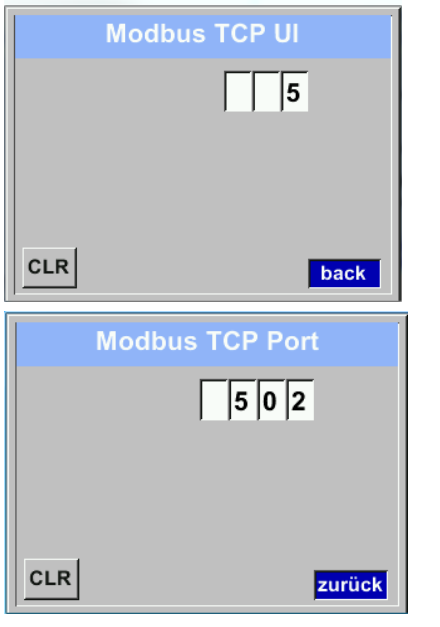

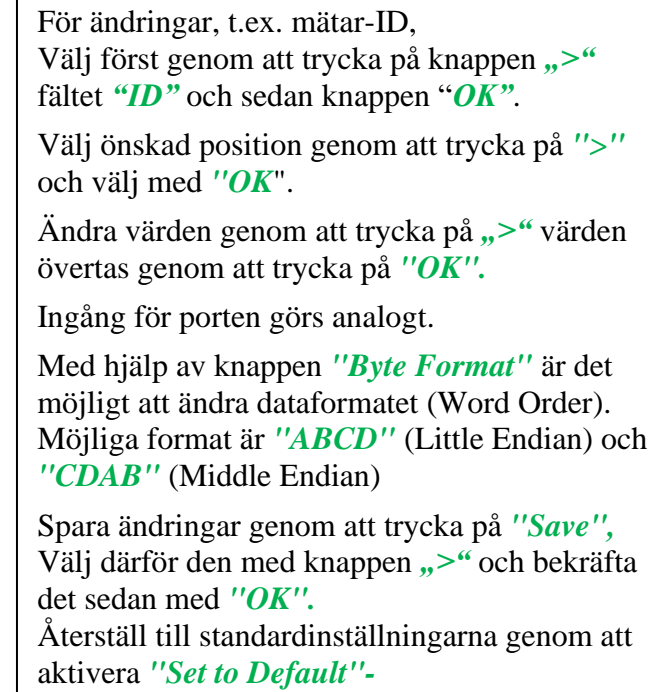

## <span id="page-29-0"></span>**12.3.5 Alarm**

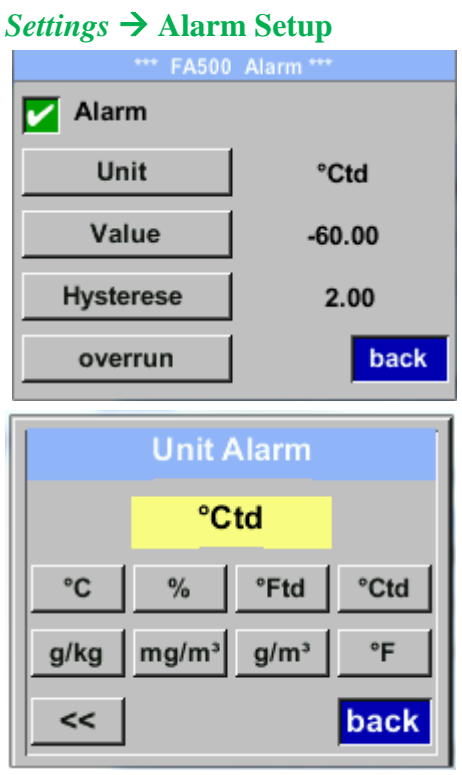

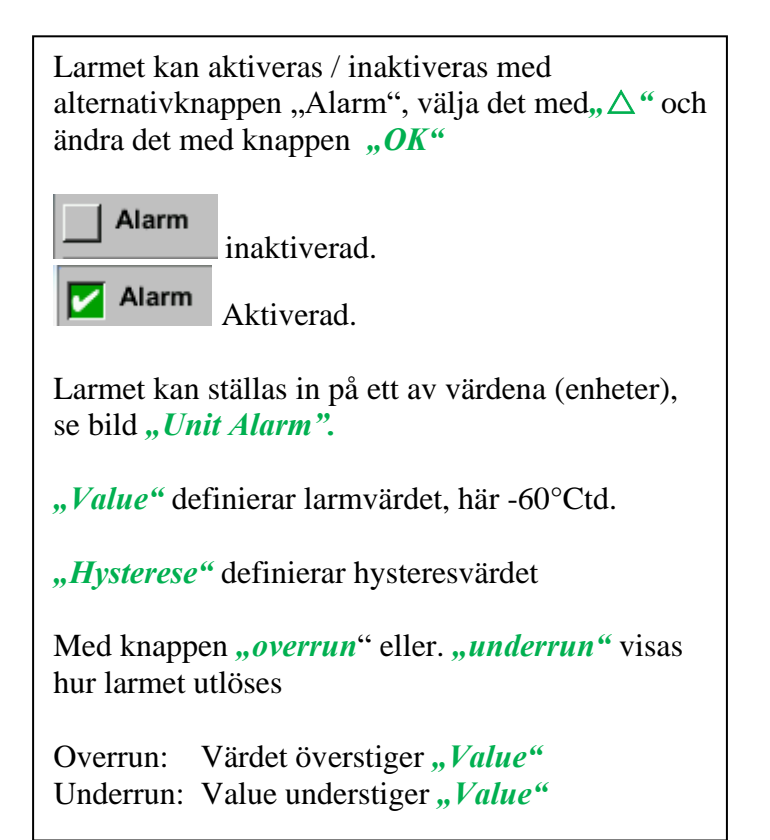

# <span id="page-30-0"></span>**12.3.6 Användarinställningar.**

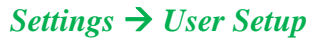

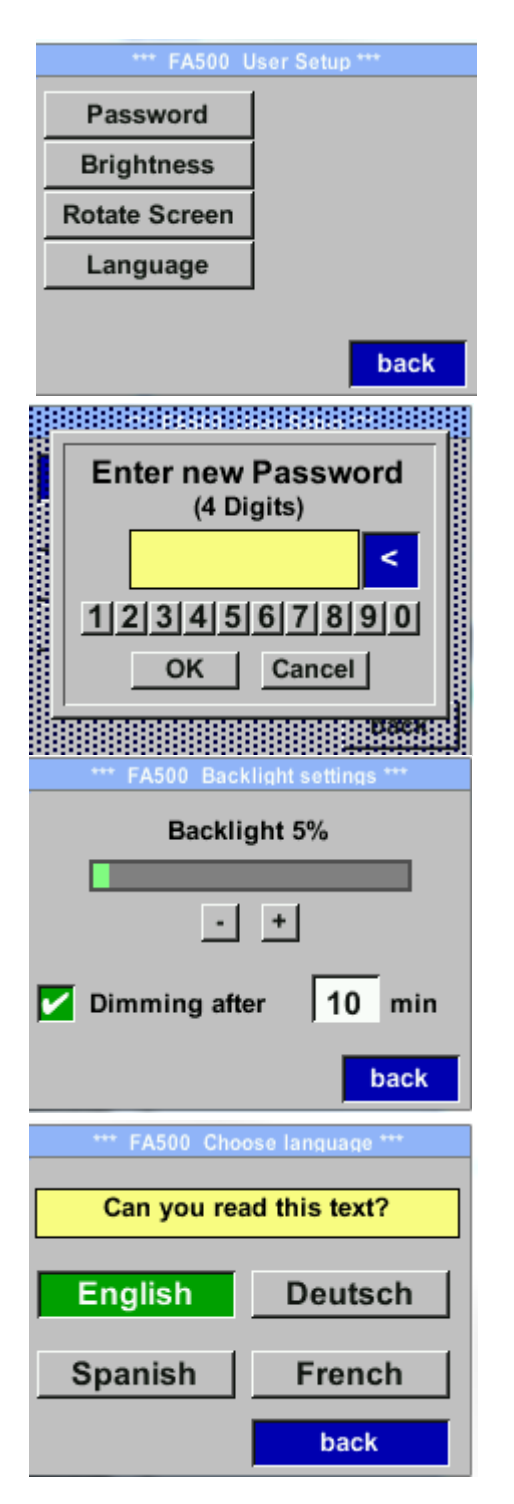

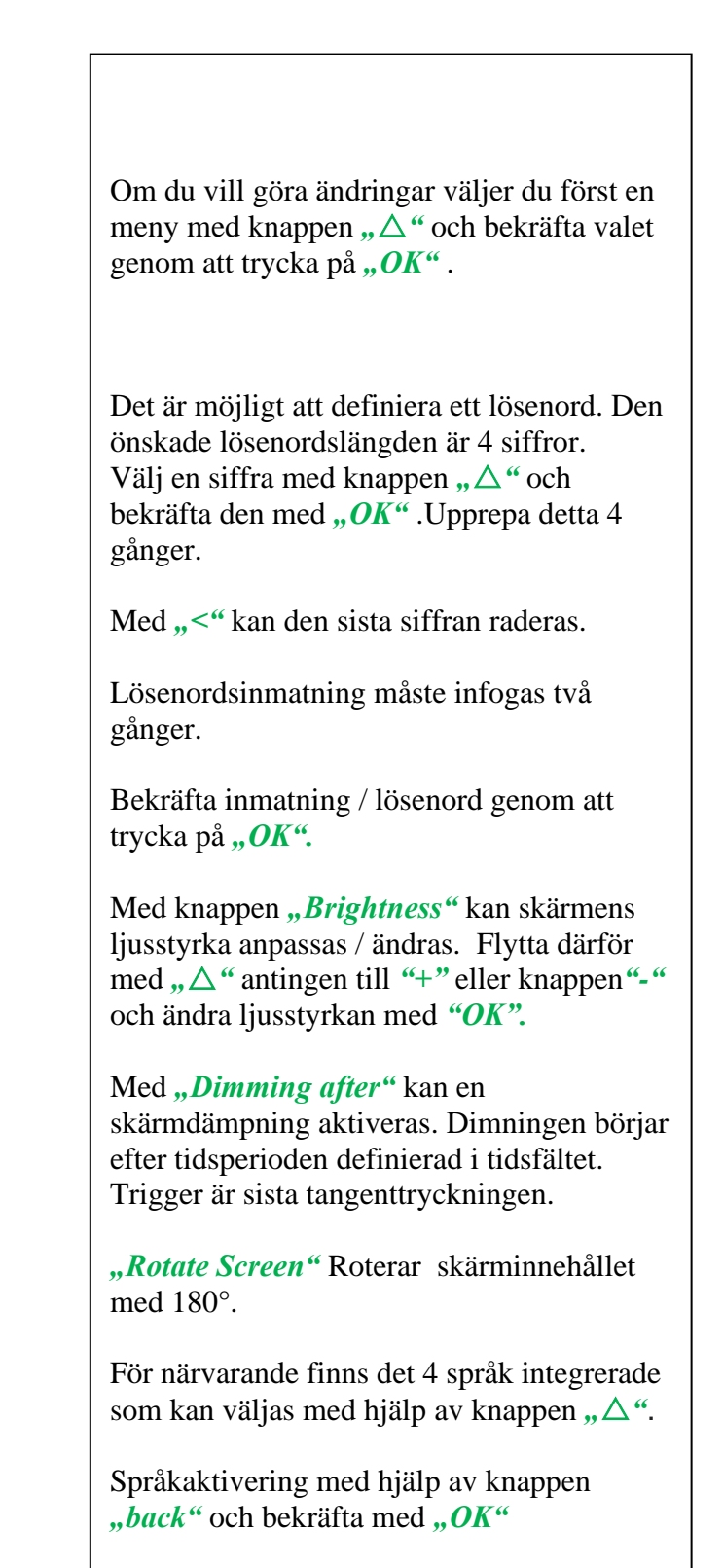

# <span id="page-31-0"></span>**12.3.7 4 -20mA** *Settings* → *4-20mA*

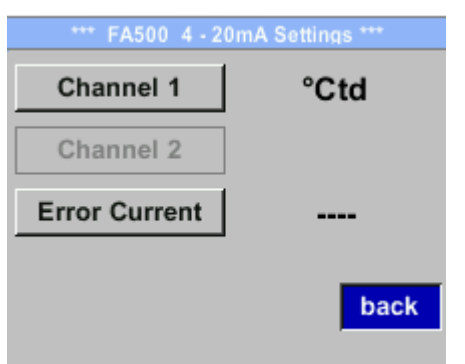

Om du vill göra ändringar väljer du först en meny med knappen " $\triangle$ " och bekräfta valet genom att trycka på "OK".

# *Settings* →*4-20mA* → *Channel 1* → *Status*

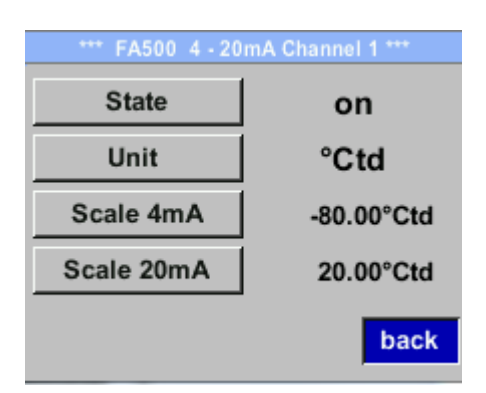

 $Setting s \rightarrow 4-20mA \rightarrow Channel 1$ *Unit*

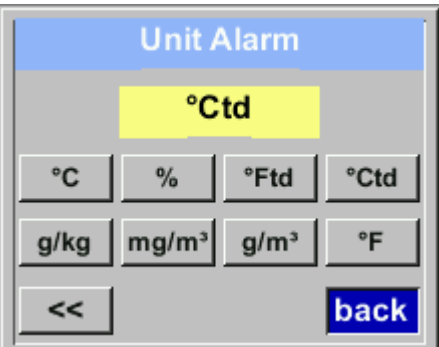

4-20 mA Analogutgången från mätaren FA 500 kan justeras individuellt.

Aktivering "on" eller avaktivering "off" av larmet genom att trycka på knappen "*State"* och bekräfta med "OK".

För att välja ett mätvärde måste en motsvarande / lämplig enhet definieras. Välj "Unit" med " $\Delta$ " och öppna menyn med " $OK$ ". Välj önskad enhet med "△" och bekräfta det genom att trycka på "OK".

# *Settings* →*4-20mA* → *Channel 1* → *Scale 4mA*

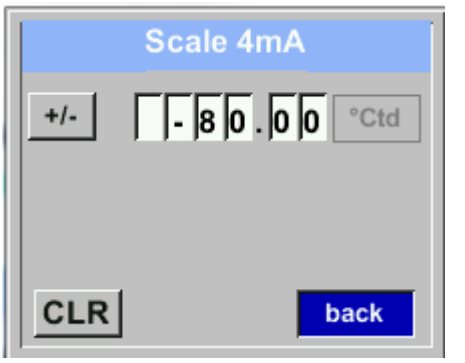

*Settings* →*4-20mA* → *Channel 1 Scale 20mA*

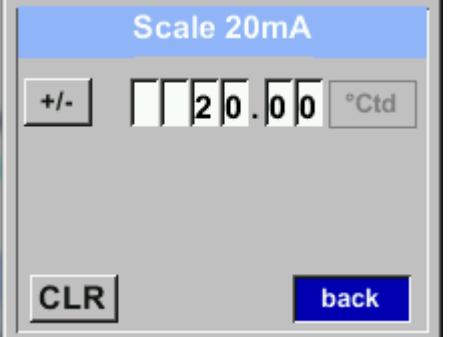

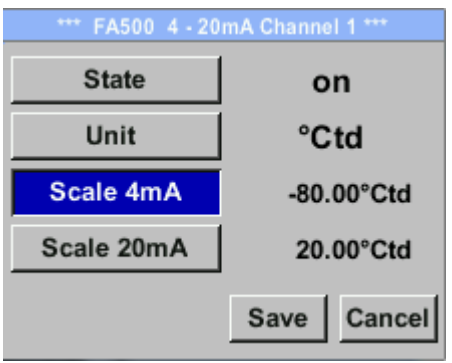

"*Scale 4mA*" and *"Scale 20mA"* gör det möjligt att definiera önskad skalning.

Med knappen " $\triangle$ " välj menyn "Scale 4mA" eller "Scale 20mA" och öppna den med "OK"

Indata är analoga med det som beskrivs ovan, med hjälp av "CLR" kommer värdena att tas bort helt.

Ta över ingångarna/ändringarna med "Save", eller ignorera ändringarna med "Cancel".

Lämna menyn med "*back"* 

# *Settings* →*4-20mA* → *Channel 1* → *Error Current*

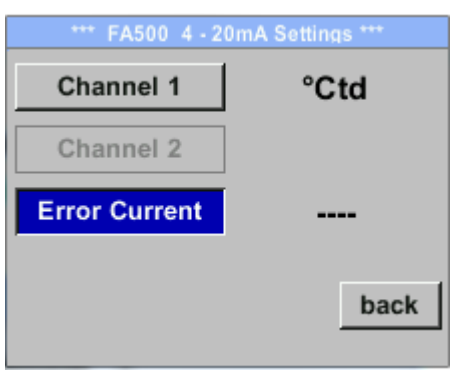

Detta avgör vad som matas ut i händelse av ett fel vid den analoga utgången.

- 2 mA Sensorfel / Systemfel
	- 22 mA Sensorfel / Systemfel
	- None Utgång enligt Namur (3.8mA 20.5 mA) < 4mA to 3.8 mA Mätområde under räckvidd >20mA to 20.5 mA Mätområde som överstiger

Om du vill göra ändringar väljer du först ett menyalternativ "Current Error" med knappen,  $\Delta$ " och välj sedan önskat läge genom att trycka på "OK" Med "back" går tillbaka till menyninställningar.

# <span id="page-33-0"></span>**12.3.8 FA 550 Info**

# *Settings* → **Info**

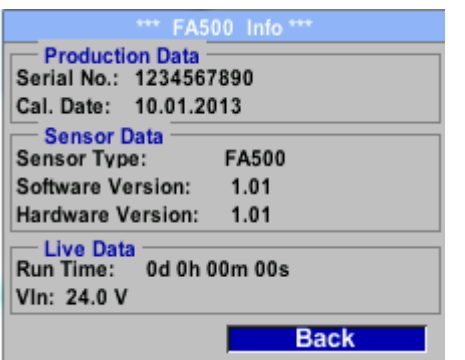

Här får du en kort beskrivning av mätardata inkl. viss produktionsdata

# <span id="page-34-0"></span>**13 Kalibrering / Justering**

#### **Från tillverkaren**

Enligt DIN ISO-certifiering av mätinstrumenten rekommenderar vi regelbunden kalibrering och vid behov instrumentjustering av tillverkaren. Kalibreringscyklerna ska passa ditt interna schema. Under DIN ISO-certifieringen rekommenderar vi för FA 550 en kalibreringscykel på ett år.

# <span id="page-34-1"></span>**14 Garanti**

Om du har anledning till reklamation kommer vi självklart att reparera eventuella fel kostnadsfritt om det kan bevisas att det är tillverkningsfel. Felet ska omedelbart rapporteras efter att det har hittats och inom den garantitid som garanteras av oss. Undantagna från denna garanti är skador orsakade av felaktig användning och bristande efterlevnad av bruksanvisningen.

Garantin upphävs också när mätinstrumentet har öppnats, förutsatt att detta inte beskrivs i bruksanvisningen för underhållsändamål. Detta är också fallet om serienumret har ändrats, skadats eller tagits bort.

Garantitiden för FA 550 är 12 månader för instrumentet och 6 månader för tillbehör om inga andra villkor har avtalats. Garantiservice förlänger inte garantitiden.

Om det utöver garantiservicen utförs nödvändiga reparationer, justeringar eller liknande är garantiservicen kostnadsfri men det tillkommer en avgift för andra tjänster såsom transportoch förpackningskostnader. Andra anspråk, särskilt de för skador som uppstår utanför instrumentet, ingår inte om inte ansvaret är juridiskt bindande.

#### **Kundservice efter att garantitiden har gått ut**

Vi finns självklart där för dig efter att garantitiden har gått ut. Vid funktionsfel, skicka oss ditt mätinstrument med en kort beskrivning av defekten. Ange också ditt telefonnummer så att vi kan kontakta dig vid behov.

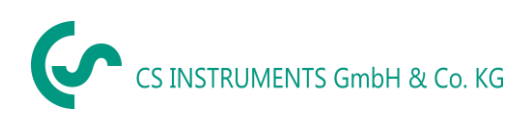

# <span id="page-35-0"></span>**15 Beställningsinformation**

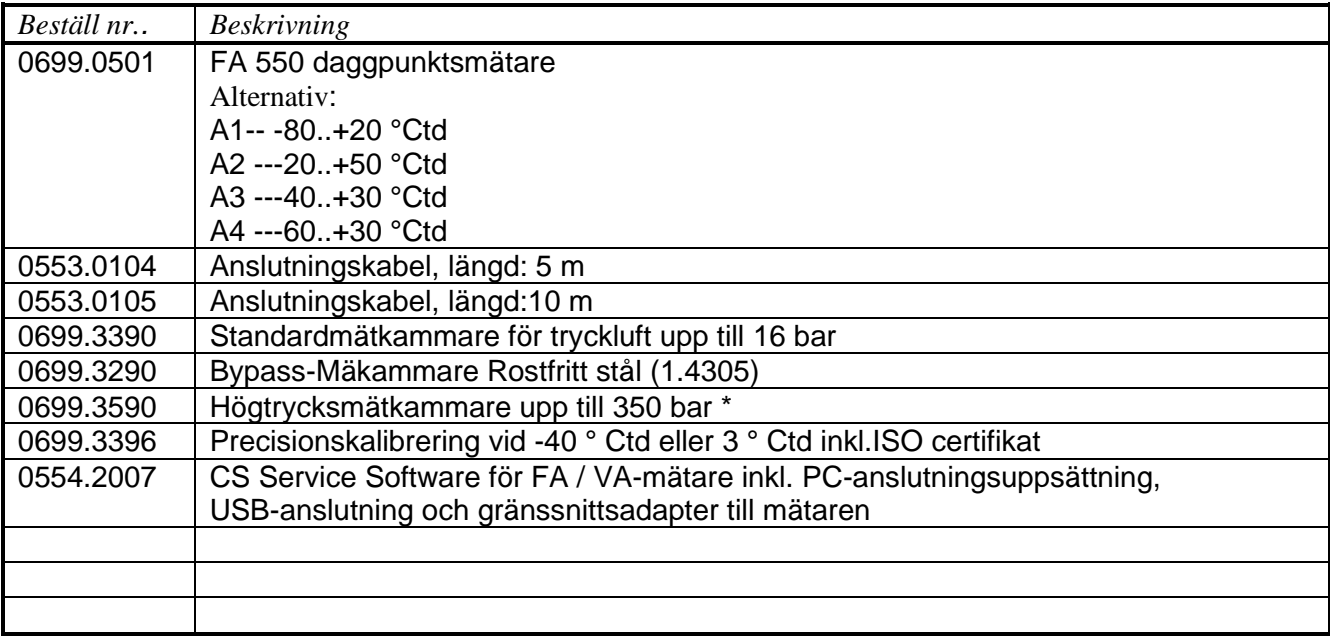

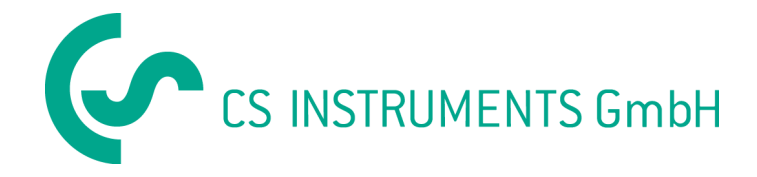

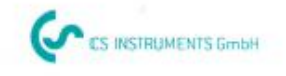

# KONFORMITÄTSERKLÄRUNG

DECLARATION OF CONFORMITY

Wir  $W<sub>H</sub>$ 

CS Instruments GmbH<br>Am Oxer 28c, 24955 Harrislee

Erklären in alleiniger Verantwortung, dass das Produkt Declare under our sole responsibility that the product

> Feuchtesensoren FA 500 Dew point sensors FA 500

den Anforderungen folgender Richtlinien entsprechen: We hereby declare that above mentioned components comply with requirements of the following EU directives:

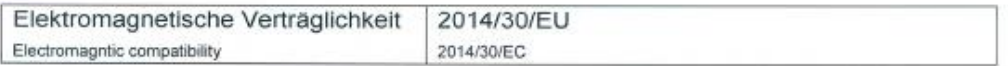

Angewandte harmonisierte Normen:

Harmonised standards applied:

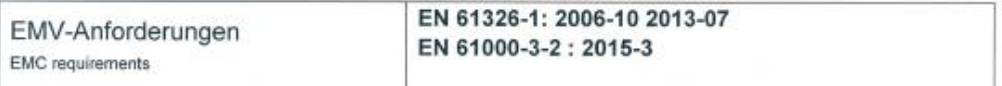

Anbringungssjahr der CE Kennzeichnung: 16 Year of first marking with CE Label: 16

Das Produkt ist mit dem abgebildeten Zeichen gekennzeichnet. The product is labled with the indicated mark.

CE

Wolfgang Blessing Geschäftsführer

Harrislee, den 21.06.2016